# Multi Servo Shield (на 16 сервоприводов)

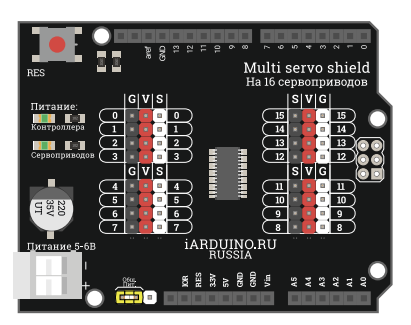

# Общие сведения:

[Multi Servo Shield на 16 сервоприводов](https://iarduino.ru/shop/Expansion-payments/multi-servo-shield-na-16-servoprivodov.html) - используется для управления [сервоприводами](https://iarduino.ru/shop/Mehanika/servoprivody/) по шине I2C.

# Спецификация:

- Напряжение питания прикладываемое к выходам: 5 ... 6 В.
- Ток нагрузки на выходах: до 25 мА.  $\bullet$
- Частота тактирования: 25 МГц внутренний генератор (±3%).  $\bullet$
- Количество каналов ШИМ: 16 шт.  $\bullet$
- Разрешение ШИМ: 12 бит 4096 тактов (от 0 до 100%).  $\bullet$
- Выходная частота ШИМ: 24 … 1526 Гц (для сервоприводов устанавливается в 50 Гц)
- Рабочая частота шины I2C: … 100кГц, 400кГц, 1МГц.
- Рабочая температура: -40 ... 85 °С.

# Подключение:

[Servo Shield](https://iarduino.ru/shop/Expansion-payments/multi-servo-shield-na-16-servoprivodov.html) устанавливается на [Arduino UNO](https://iarduino.ru/shop/arduino/arduino-uno-r3.html) и использует только два [аппаратных](https://wiki.iarduino.ru/page/opredelenie-apparatnyh-vyvodov-arduino/) вывода шины I2C. Адрес Servo Shield на шине 0x40.

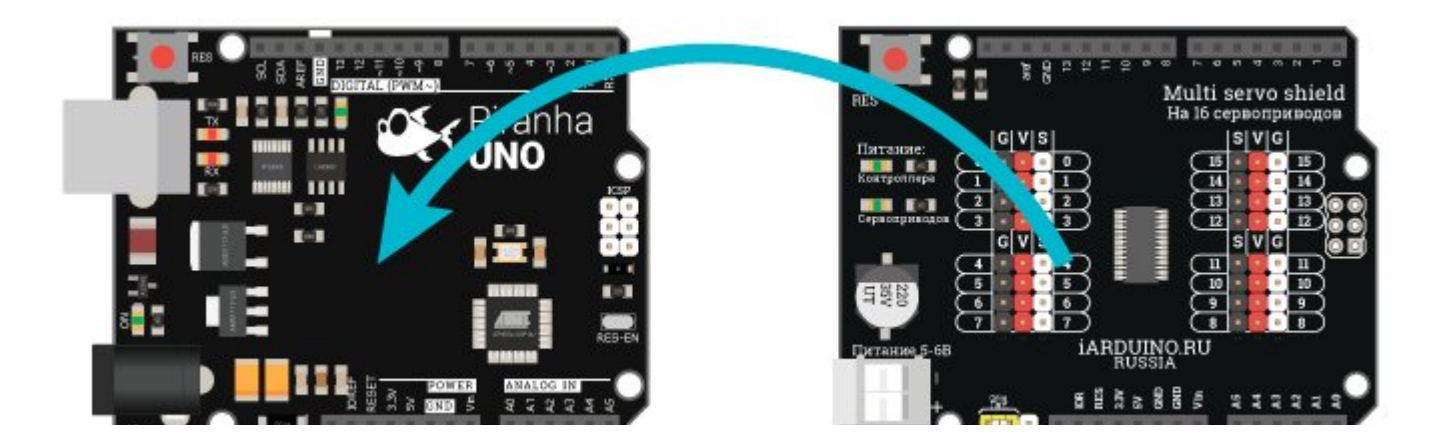

#### Питание:

- Если Servo [Shield](https://iarduino.ru/shop/Expansion-payments/multi-servo-shield-na-16-servoprivodov.html) используется для управления [сервоприводами,](https://iarduino.ru/shop/Mehanika/servoprivody/) то выходное напряжение берется ТОЛЬКО от внешнего источника питания 5 - 6 В, который подключается к клеммнику Vin.
- Если Servo [Shield](https://iarduino.ru/shop/Expansion-payments/multi-servo-shield-na-16-servoprivodov.html) используется как расширитель цифровых выходов [Arduino,](https://iarduino.ru/shop/arduino/) то внешнее питание на Servo Shield не подаётся.

Рядом с клеммником питания расположены три контакта с перемычкой.

- Если перемычка замыкает контакты расположенные ближе к клеммнику «Общ. Пит.», то питание с Servo [Shield](https://iarduino.ru/shop/Expansion-payments/multi-servo-shield-na-16-servoprivodov.html) подаётся на вход [Arduino](https://iarduino.ru/shop/arduino/) «Vin» (общее питание берется с Servo [Shield\)](https://iarduino.ru/shop/Expansion-payments/multi-servo-shield-na-16-servoprivodov.html). Не требуется отдельного питания [Arduino.](https://iarduino.ru/shop/arduino/)
- Если перемычка расположена на контактах дальше от клеммника, или отсутствует, то питание должно подаваться на [Arduino](https://iarduino.ru/shop/arduino/), а на [Servo](https://iarduino.ru/shop/Expansion-payments/multi-servo-shield-na-16-servoprivodov.html) [Shield](https://iarduino.ru/shop/Expansion-payments/multi-servo-shield-na-16-servoprivodov.html) подаётся только в том случае, если он используется для управления сервоприводами (раздельное питание).

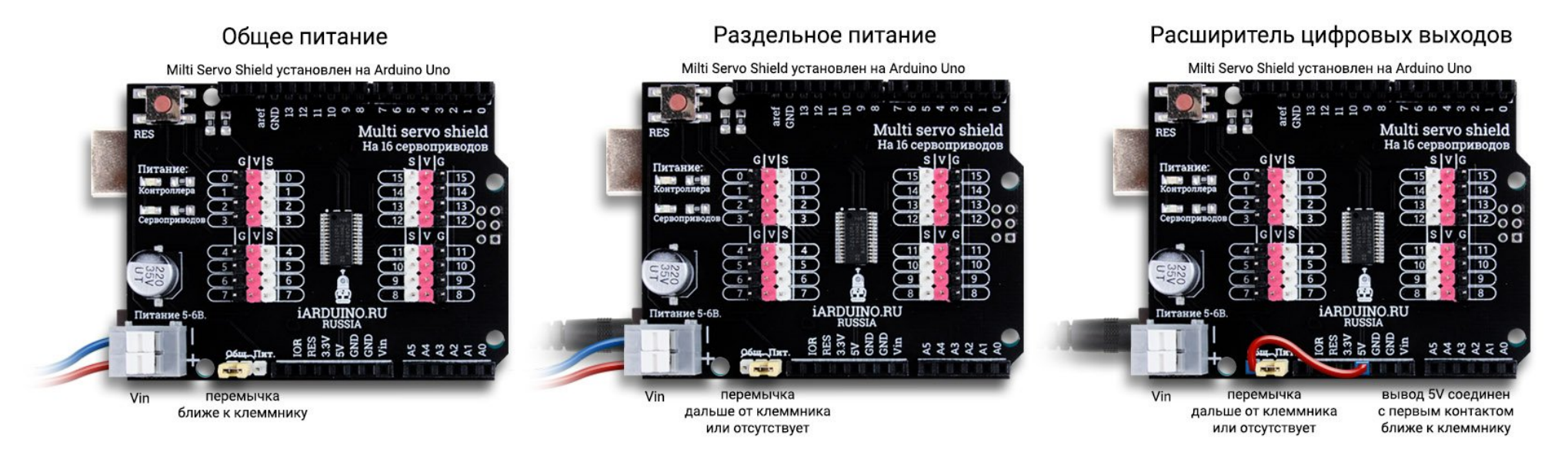

## Подробнее о Servo Shield:

Servo [Shield](https://iarduino.ru/shop/Expansion-payments/multi-servo-shield-na-16-servoprivodov.html) построен на базе чипа PCA9685, все функции которого, реализованы в библиотеке [iarduino\\_MultiServo.](https://iarduino.ru/file/255.html)

Данный [Shield](https://iarduino.ru/shop/Expansion-payments/multi-servo-shield-na-16-servoprivodov.html) позиционируется как устройство управления [сервоприводами](https://iarduino.ru/shop/Mehanika/servoprivody/), но его можно использовать и в качестве расширителя цифровых выходов [Arduino](https://iarduino.ru/shop/arduino/) (не входов, а только выходов) с возможностью вывода сигналов ШИМ, в таком случае внешнее питание на клеммник Vin не подаётся.

Для работы с Servo [Shield](https://iarduino.ru/shop/Expansion-payments/multi-servo-shield-na-16-servoprivodov.html) предлагаем воспользоваться библиотекой iarduino MultiServo, в которой реализован весь функционал чипа PCA9685.

Подробнее про установку библиотеки читайте в нашей [инструкции](https://wiki.iarduino.ru/page/Installing_libraries/).

### Примеры:

#### Управление [сервоприводами](https://iarduino.ru/shop/Mehanika/servoprivody/): [SG90](https://iarduino.ru/shop/Mehanika/mikroservoprivod---1-6-kg-sm.html), [MG90](https://iarduino.ru/shop/Mehanika/mg995r-pro-servo.html), [MG996R](https://iarduino.ru/shop/Mehanika/mg995r-pro-servo.html), [Futaba](https://iarduino.ru/shop/Mehanika/futaba-s3003.html) S3003:

```
#include <iarduino_MultiServo.h> // Подключаем библиотеку iarduino_MultiServo
iarduino MultiServo MSS; или и темати // Объявляем объект MSS, для работы с библиотекой
void setup() {
// Указываем какой тип сервопривода подключен к выводам MultiServoShield
  MSS.servoSet(0, SERVO SG90); // Сервопривод SG90 подключён к выводу № 0 MultiServoShield.
  MSS.servoSet(1, SERVO SG90); // Сервопривод SG90 подключён к выводу № 1 MultiServoShield.
  MSS.servoSet(2, SERVO SG90); // Сервопривод SG90 подключён к выводу № 2 MultiServoShield.
  MSS.servoSet(3, SERVO MG90); // Сервопривод MG90 подключён к выводу № 3 MultiServoShield.
  MSS.servoSet(4, SERVO MG996R); // Сервопривод MG996R подключён к выводу № 4 MultiServoShield.
  MSS.servoSet(5, SERVO FutabaS3003); // Сервопривод Futaba S3003 подключён к выводу № 5 MultiServoShield.
// MSS.servoSet(SERVO_ALL, SERVO_SG90); // На любом выводе используются только сервоприводы SG90
  MSS.begin(); // Инициируем работу с MultiServoShield
}
void loop(){
// Управляем сервоприводами
  MSS.servoWrite(3, 50); \sqrt{7} Повернуть сервопривод, подключённый к 3 выводу, на 50°
  delay(1000); // Ждём 1 сек.
  MSS.servoWrite(5, 120); \frac{1}{8} // Повернуть сервопривод, подключённый к 5 выводу, на 120°
  delay(1000); // Ждём 1 сек.
  MSS.servoWrite(SERVO_ALL, 180); // Повернуть все сервоприводы на 180°
```
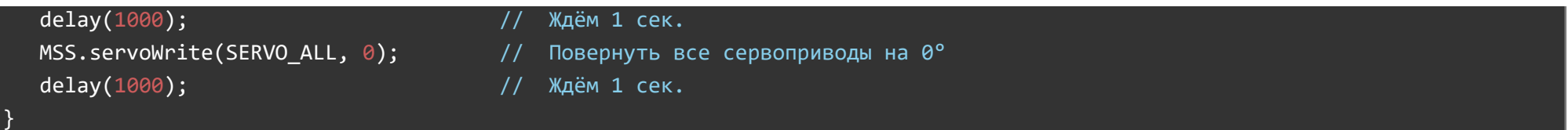

# Управление любыми [сервоприводами](https://iarduino.ru/shop/Mehanika/servoprivody/):

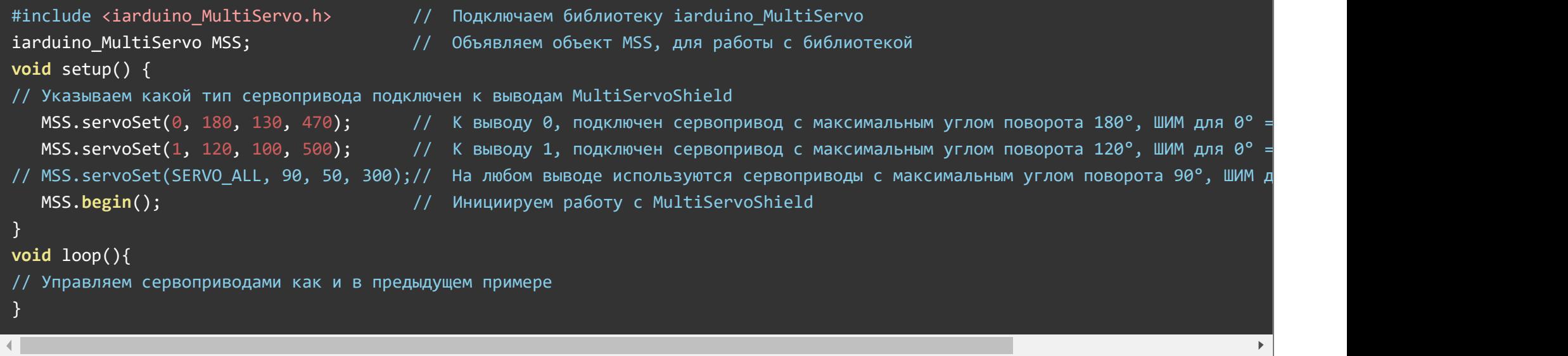

# Управление выходами [Arduino](https://iarduino.ru/shop/arduino/): (расширитель выходов)

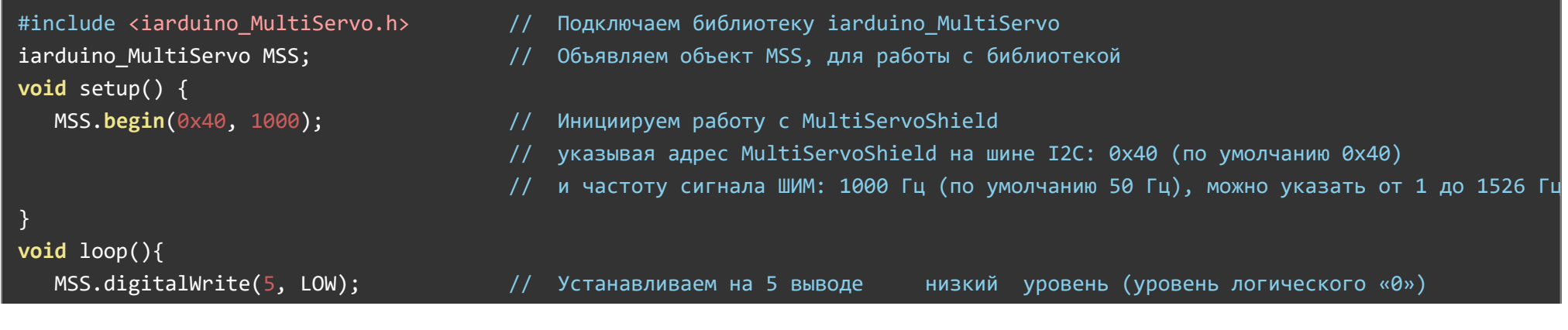

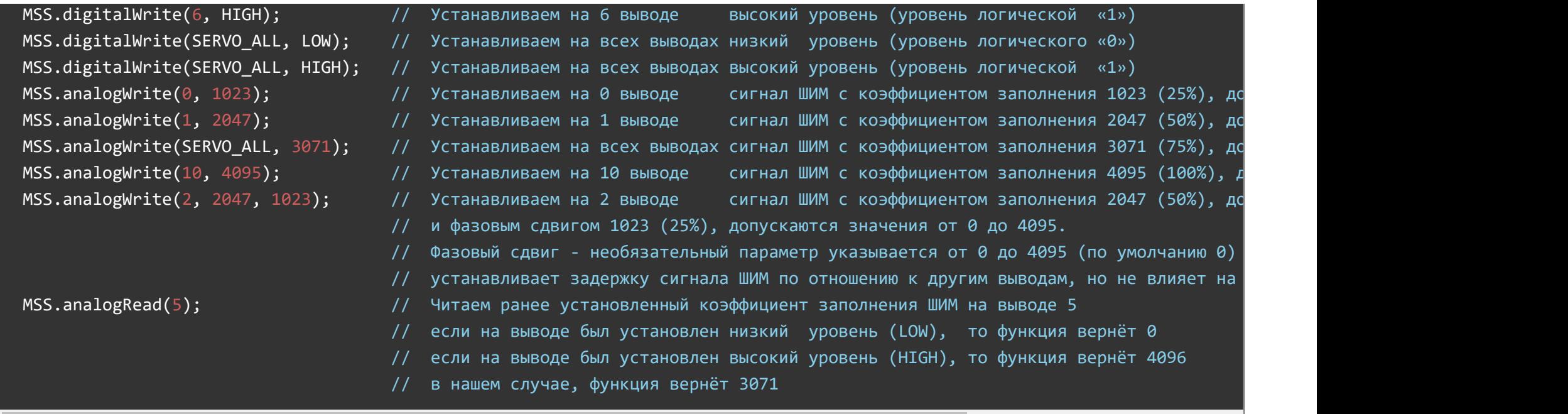

# Описание основных функций библиотеки:

Данная библиотека может использовать как аппаратную, так и программную реализацию шины I2C. О том как выбрать тип шины I2C рассказано в статье Wiki - [расширенные](https://wiki.iarduino.ru/page/i2c_connection/) возможности библиотек iarduino для шины I2C.

#### Подключение библиотеки:

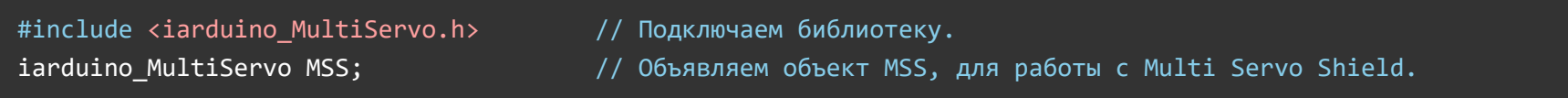

#### Функция begin();

- Назначение: Инициализация работы с Multi Servo Shiel.
- Синтаксис: begin( [ АДРЕС [ , ЧАСТОТА ]] );
- Параметры:
	- АДРЕС адрес Shield на шине I2C, указывается от 0 до 127 (по умолчанию 0x40).
- ЧАСТОТА Частота ШИМ, указывается в Гц от 1 до 1526 (по умолчанию 50 Гц).
- Возвращаемые значения: Нет.  $\bullet$
- Примечание: Достаточно вызвать 1 раз в коде Setup, но допускаются и повторные вызовы, если требуется изменить частоту или адрес.  $\bullet$
- Пример:

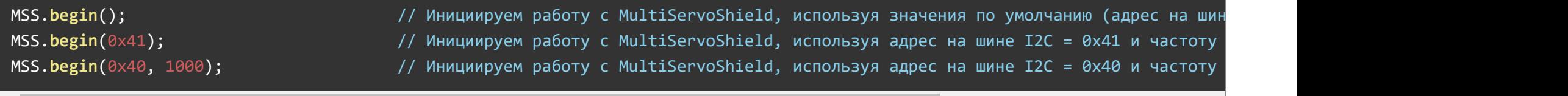

#### Функция servoSet();

- Назначение: Установка параметров для каждого подключённого сервопривода.
- Синтаксис:
	- © servoSet( № ВЫХОДА, НАЗВАНИЕ ); // Только для сервоприводов SG90, MG90, MG996R, Futaba S3003.
	- © servoSet( № ВЫХОДА, МАКС УГОЛ, ШИМ МИН, ШИМ МАКС ); // Для любых сервоприводов.
- Параметры:
	- © № ВЫХОДА число, от 0 до 15. Если указать SERVO ALL, то параметры применятся ко всем выходам.
	- © HA3BAHИЕ одно из названий: SERVO SG90, SERVO MG90, SERVO MG996R, SERVO FutabaS3003.
	- МАКС\_УГОЛ число в градусах, от 1 до 360, указывающее максимально возможный угол сервопривода.
	- ШИМ\_МИН коэффициент заполнения ШИМ, от 0 до 4095, для угла 0°.
	- ШИМ\_МАКС коэффициент заполнения ШИМ, от 0 до 4095, для угла МАКС\_УГОЛ.
- Возвращаемые значения: Нет.  $\bullet$
- Примечание: Достаточно вызвать 1 раз, как до, так и после функции begin, но до функции servoWrite.
- Пример:  $\bullet$

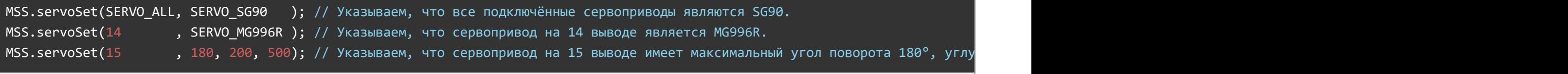

 $\blacktriangleright$ 

### Функция servoWrite();

- Назначение: Поворот указанного сервопривода на заданный угол.
- Синтаксис: servoWrite( № ВЫХОДА, УГОЛ);
- Параметры:
	- © № ВЫХОДА число, от 0 до 15. Если указать SERVO ALL, то повернутся все сервоприводы.
	- УГОЛ число в градусах, от 0° до 360°, указывающее угол поворота для сервопривода.
- Возвращаемые значения: Нет.
- Примечание: Сервопривод не повернётся на угол, больше, чем указанный в функции servoSet().
- Пример:

MSS.servoWrite(SERVO\_ALL, 100); // Повернуть все сервоприводы на угол 100°. MSS.servoWrite(14 , 120);  $\frac{120}{9}$  Повернуть сервопривод, подключённый к 14 выходу, на угол 120°.

## Функция analogWrite();

- Назначение: Установка сигнала ШИМ на указанном выходе, с указанным коэффициентом заполнения.
- Синтаксис: analogWrite( № ВЫХОДА, ШИМ [, ФАЗОВЫЙ СДВИГ ] );  $\bullet$
- Параметры:
	- © № ВЫХОДА число, от 0 до 15. Если указать SERVO ALL, то значения применятся ко всем выходам.
	- ШИМ коэффициент заполнения ШИМ, лежит в пределах от 0 до 4095.
	- ФАЗОВЫЙ\_СДВИГ число, от 0 до 4095 (по умолчанию 0)
- Возвращаемые значения: Нет.
- Примечание:
	- Функция работает как одноимённая функция для обычных выходов ШИМ, но в диапазоне 0...4095.
	- Фазовый сдвиг, задерживает начало каждого импульса ШИМ по отношению к другим выводам.

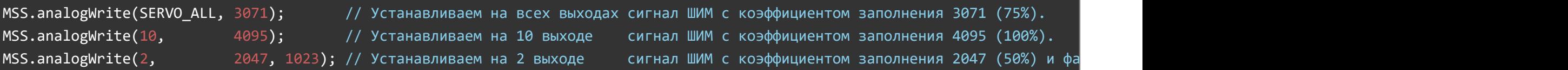

Функция digitalWrite();

- Назначение: Установка логического состояния LOW или HIGH на выходе.
- Синтаксис: digitalWrite( № ВЫВОДА, СОСТОЯНИЕ );
- Параметры:
	- № ВЫВОДА число, от 0 до 15. Если указать SERVO ALL, то состояние установится на всех выходах.
	- СОСТОЯНИЕ одно из логических состояний LOW или HIGH.
- Возвращаемые значения: Нет.  $\bullet$
- Примечание: Работает как одноимённая функция для обычных цифровых выходов.

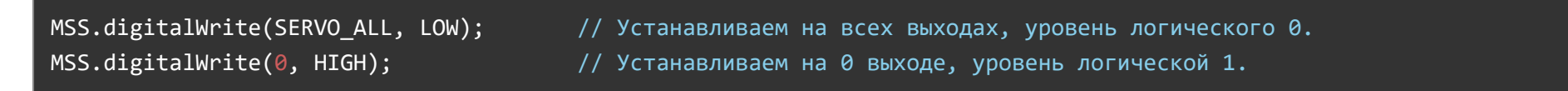

#### Функция analogRead();

- Назначение: Чтение ранее установленного коэффициента заполнения ШИМ.
- Синтаксис: analogRead( № ВЫВОДА );
- Параметры:
	- №\_ВЫВОДА число, от 0 до 15, указывающее выход состояние которого требуется проверить.
- Возвращаемые значения:  $\bullet$ 
	- Ранее установленный коэффициент заполнения ШИМ от 0 до 4095.
	- Если был установлен постоянный уровень LOW, то функция вернёт 0
	- Если был установлен постоянный уровень HIGH, то функция вернёт 4096.
	- Примечание: Работает как одноимённая функция для аналоговых входов, но в диапазоне 0...4096.
- Пример:

 $int i = MSS.$ analogRead( 5 ); // Присваиваем переменной i, установленное ранее, значение ШИМ на 5 выходе.

Указанных функций достаточно, для управления [сервоприводами,](https://iarduino.ru/shop/Mehanika/servoprivody/) или работой с Servo [Shield](https://iarduino.ru/shop/Expansion-payments/multi-servo-shield-na-16-servoprivodov.html) как с расширителем выходов, но для реализации более сложных задач, в библиотеке реализованы дополнительные функции.

# Описание дополнительных функций библиотеки:

#### Функция bus();

- Назначение: Устанавливает скорость работы Multi Servo Shield на шине I2C.
- Синтаксис: bus( ЧАСТОТА );
- Параметры:
	- ЧАСТОТА указывается в кГц от 1 до ((F\_CPU/10000)-16)/2 (по умолчанию 100 кГц)
- Возвращаемые значения: Нет.  $\bullet$
- Примечание: Функцию можно вызывать как до, так и после функции begin.
- Пример:

MSS.bus(400); истанавливаем скорость работы шины I2C в значение 400 Кбит/сек.

#### Функция restart();

- Назначение: Перезагружает Multi Servo Shield, с установкой значений по умолчанию.
- Синтаксис: restart();  $\bullet$
- Параметры: Нет.  $\bullet$
- Возвращаемые значения: Нет.  $\bullet$
- Примечание: Нет.
- Пример:

MSS.restart();  $\frac{1}{2}$  MSS.restart();  $\frac{1}{2}$  MSS.restart();  $\frac{1}{2}$  MSS.restart();  $\frac{1}{2}$  MSS.restart();  $\frac{1}{2}$  MSS.restart();  $\frac{1}{2}$  MsS.restart();  $\frac{1}{2}$  MsS.restart();  $\frac{1}{2}$  MsS.restart();  $\frac{1}{$ 

### Функция invert();

Назначение: Инвертирует сигналы на всех выходах Multi Servo Shield.

- Синтаксис: invert(ФЛАГ);
- Параметры:
	- ФЛАГ принимает значение true или false, указывающее инвертировать или нет состояние на выходах.
- Возвращаемые значения: Нет.
- Примечание: Нет.
- Пример:

MSS.invert(true);  $\frac{1}{2}$  MHBepTupyem сигналы на всех выходах.

#### Функция outdrv();

- Назначение: Устанавливает схему с каскадным выходом выводов внутри чипа.
- Синтаксис: outdrv( ФЛАГ );
- Параметры:
	- ФЛАГ принимает значение true (схема с каскадным выходом) или false (схема с открытым стоком).
- Возвращаемые значения: Нет.
- Примечание:
	- Схема с каскадным выходом используется если внешние устройства подключены к Shield через драйвер.
	- Схема с открытым стоком используется если внешние устройства подключены к Shield напрямую, без драйвера.
- Пример:

# MSS.outdrv(true); // Устанавливаем подключение выходов чипа по внутренней схеме с каскадным выходом. MSS.outdrv(false); // Устанавливаем подключение выходов чипа по внутренней схеме с открытым стоком.

#### Функция outState();

- Назначение: Устанавливает одно из трех состояний на всех выходах, если на входе ОЕ установлена «1».
- Синтаксис: outState( СОСТОЯНИЕ );
- Параметры:
	- СОСТОЯНИЕ одно из трех значений: LOW , HIGH или IMPEDANCE.
- Возвращаемые значения: Нет.  $\bullet$
- Примечание: При указании HIGH и выборе схемы с открытым стоком, на выходах будет состояние IMPEDANCE.  $\bullet$
- Пример:

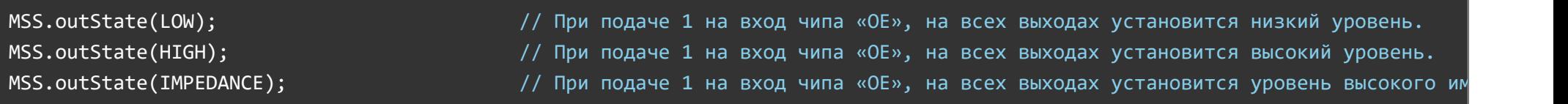

#### Функция extClock();

- Назначение: Устанавливает работу чипа от внешнего источника тактирования, с указанием его частоты.
- Синтаксис: extClock( ЧАСТОТА );
- Параметры:
	- ЧАСТОТА число, от 1 до 50'000, указывает частоту внешнего источника тактирования в кГц.
- Возвращаемые значения: Нет.
- Примечание: Для возврата к внутреннему источнику тактирования, нужно указать параметр false.  $\bullet$
- Пример:

```
MSS.extClock(10000); и поставляет и при так и у историть от внешнего источника тактирования, настроенного на частот
MSS.extClock(false); // Указываем чипу, работать от внутреннего источника тактирования
```
#### Функция reg();

- Назначение: Чтение или запись одного байта данных в (из) регистр чипа.
- Синтаксис: reg( АДРЕС [ , ДАННЫЕ ] );
- Параметры:
	- АДРЕС число указывающее адрес регистра, данные которого нужно прочитать/записать.
	- ДАННЫЕ байт данных для записи.
- Возвращаемые значения: Прочтённые или записываемые данные. $\bullet$
- Примечание:
	- Если функция вызвана без параметра ДАННЫЕ, то она вернет байт данных находящийся в регистре с указанным адресом.
	- Если функция вызвана с параметром ДАННЫЕ, то она запишет указанные данные в регистр с указанным адресом.
- Пример:

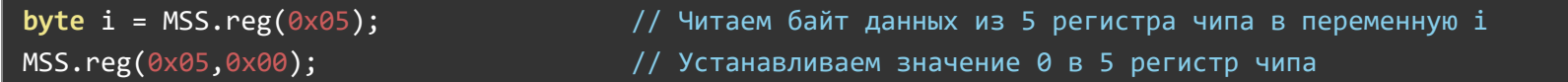

# Применение:

- Управление сервоприводами (до 16 шт.)
- Устройство расширения выходов Arduino (не входов)